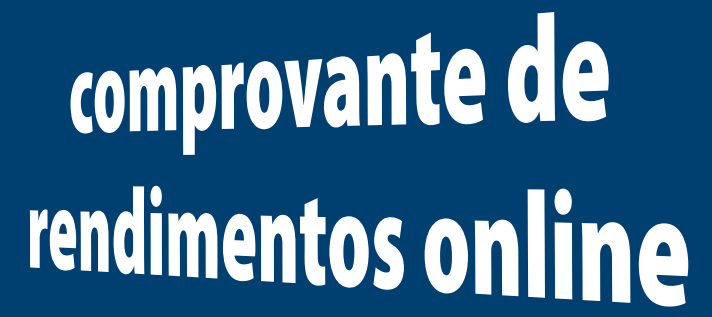

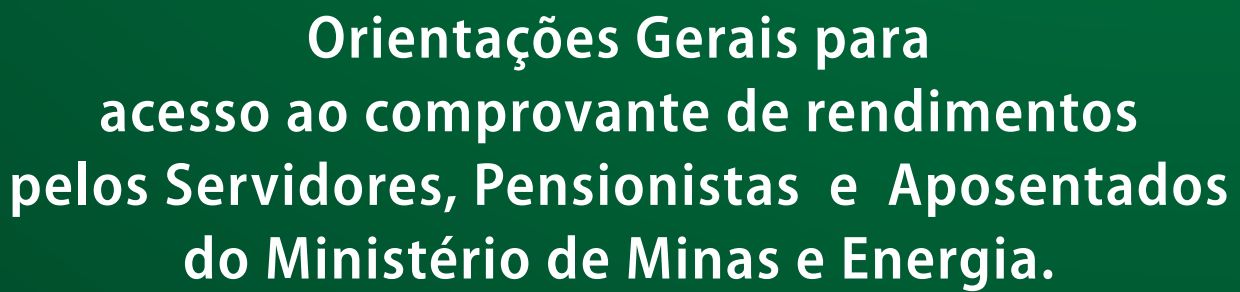

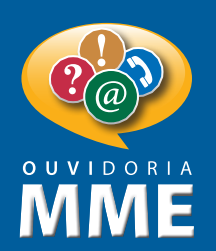

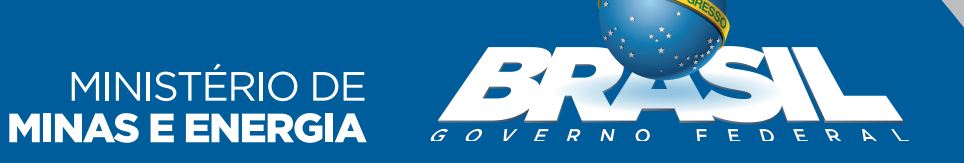

# Apresentação

**Essa cartilha tem como objetivo facilitar o acesso ao comprovante de rendimentos pelos servidores, pensionistas e/ou aposentados do Ministério de Minas e Energia, por meio do site do Portal do Servidor.**

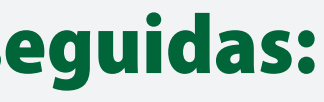

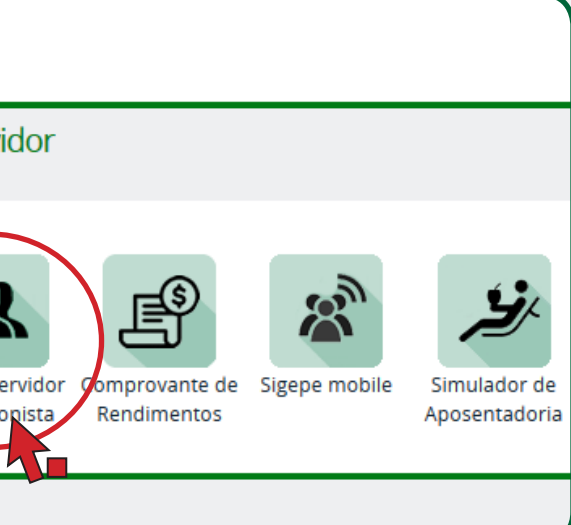

# Etapas a serem seguidas:

#### **1 • Acesse a página a seguir**

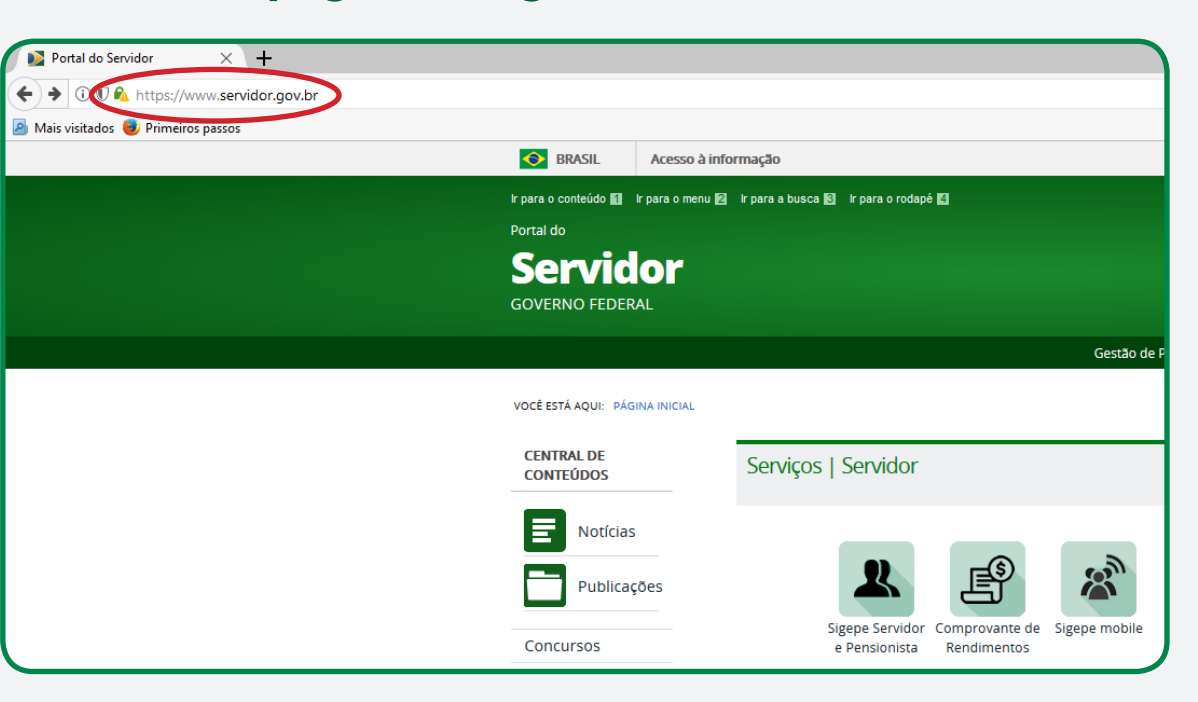

### **2 • Clique no ícone "Sigepe Servidor e Pensionista"**

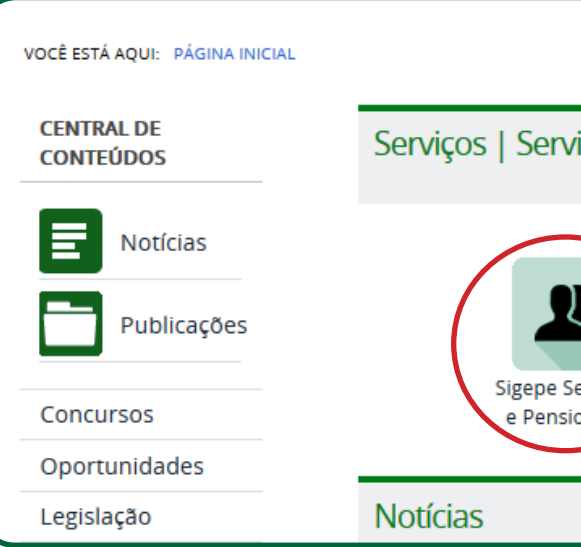

### **3 • Na página que vai abrir, coloque seu CPF e senha em seguida clique em "Acessar"**

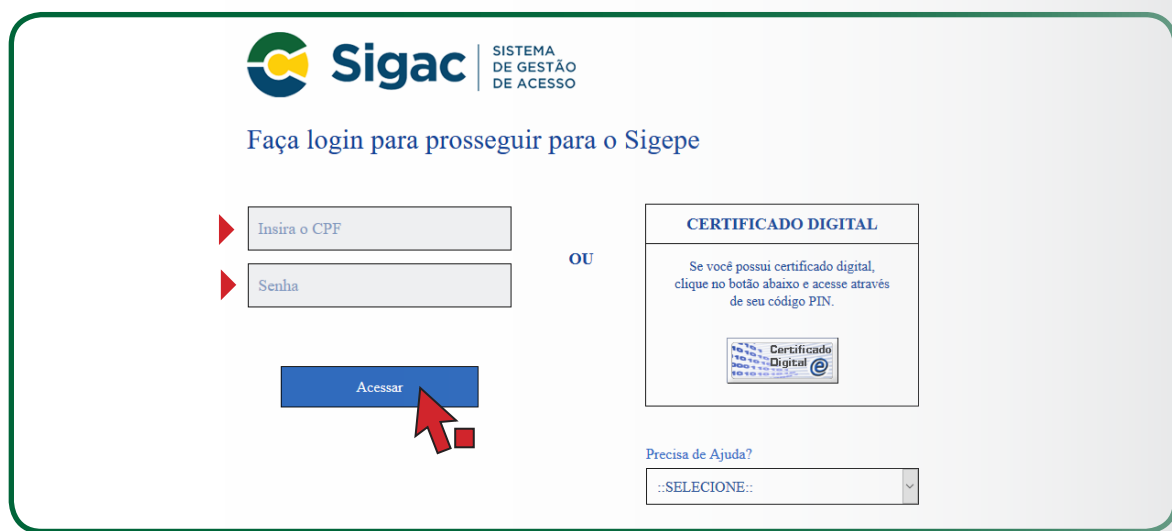

### **4 • Clique em "Dados Financeiros"**

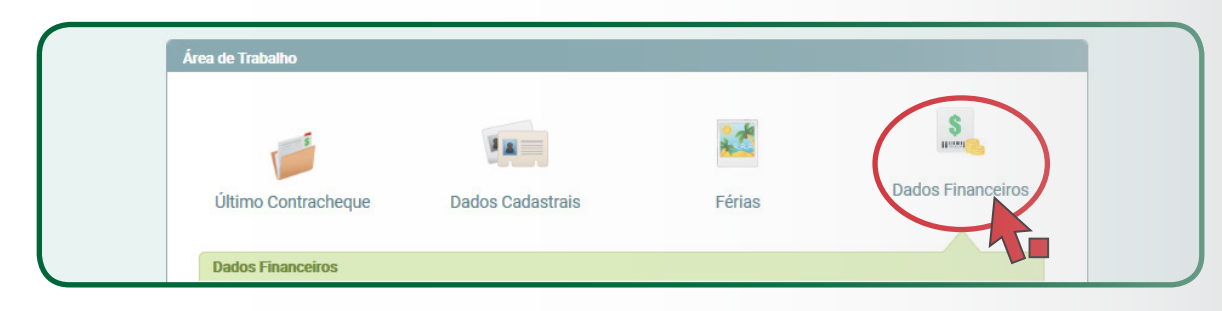

### **5 • Clique em "Comprovante de Rendimentos"**

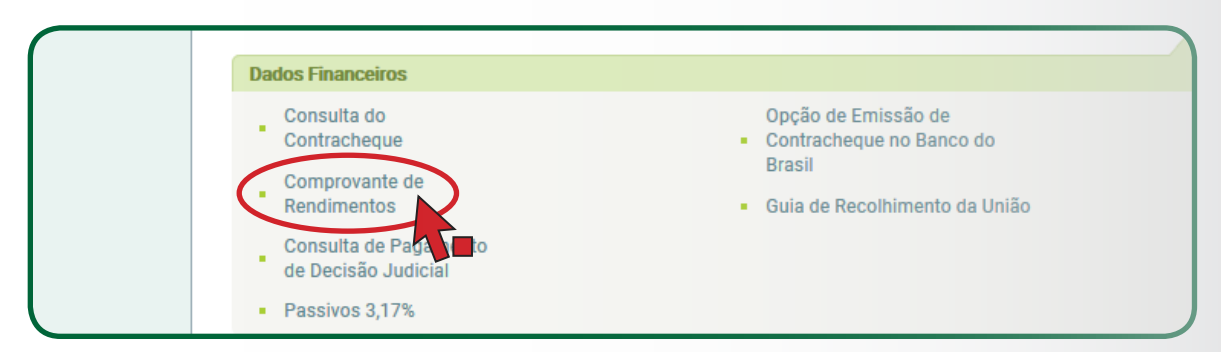

## **6 • Selecione o ano e em seguida clique em "Comprovante de Rendimentos"**

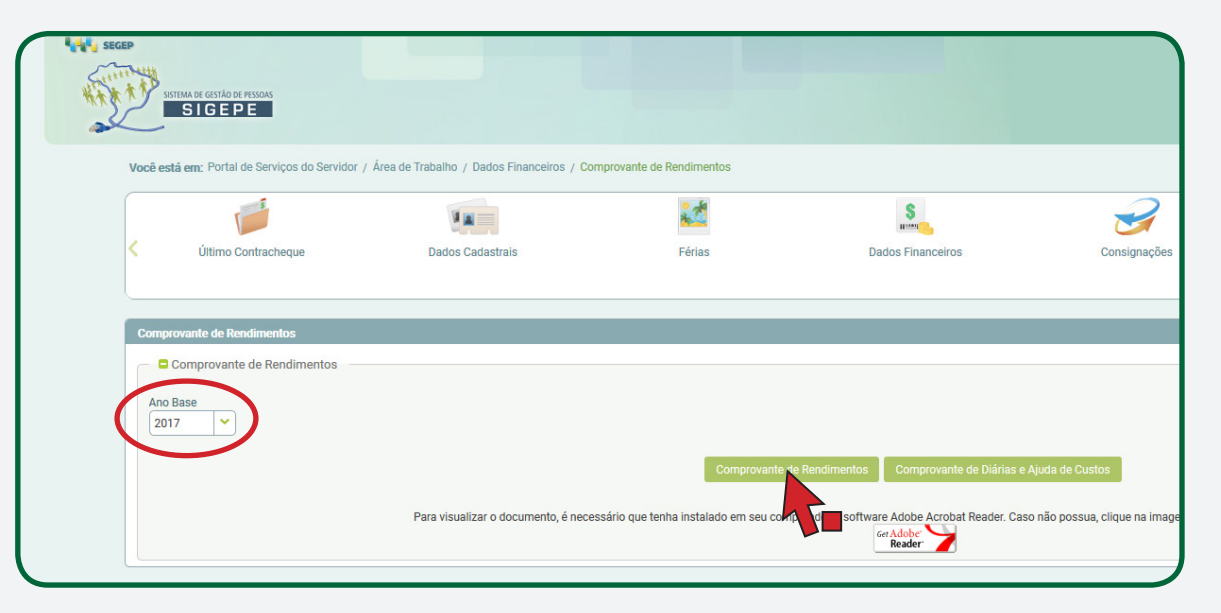

#### **Aguarde finalizar o download do arquivo.**

**Informação importante:** 

**Para fazer o dowload e impressão do comprovante de rendimentos é necessário ter instalado no computador um aplicativo de leitura de arquivos no formato PDF, como, por exemplo, o Acrobat Reader.**

**Para instalar o programa clique no link abaixo: https://get.adobe.com/br/reader/**

## **Ministério de Minas e Energia Gabinete do Ministro Ouvidoria- Geral**

A Ouvidoria-Geral do MME se coloca à disposição para mais esclarecimentos.

Ouvidoria-Geral

Esplanada dos Ministérios, Bloco "U" Sala 30, Térreo Brasília – DF / CEP 70.065-900. Telefones: (61) 2032-5036, 2032-5632, 2032-5109

E-mail: ouvidoria.geral@mme.gov.br